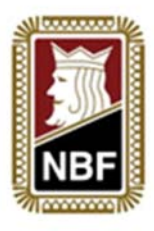

## NBF SIMULTANUKE 2014

## 7. april – 10. april

Dette informasjonsskrivet sendes til alle klubber som har meldt seg på NBFs simultanuke i 2014. Mange av klubbene har arrangert en eller flere simultanturneringer allerede og er godt kjent med hvordan det gjøres, men akkurat for simultanuka er det en liten endring dere må få med dere, så vi håper dere kan ta dere tiden til å lese gjennom. For klubber som aldri har arrangert simultanturnering før er det bare å følge oppskriften nedenfor og alt vil gå fint.

En simultanturnering er en turnering som spilles på mange plasser i landet samtidig. Alle klubber som melder seg på spiller de samme kortene, får et eget lokalt resultat som en vanlig kveldsturnering og et landsomfattende resultat med alle klubber slått sammen. Det deles ut klubbpoeng som vanlig i klubben og i tillegg klubbpoeng basert på resultatlisten for hele landet.

## **Gjennomføring:**

1. Alle som mottar dette skrivet på epost får også med kortfiler i tre ulike format. (.bri, .dup og .dlm – bruk det formatet deres kortmaskin krever). Dersom det er noen klubber som ikke har muligheten til å få dublert kort gis det beskjed til NBF og vi vil sende kortene som et tekstfil slik at noen kan gi manuelt.

Kortfilen inneholder 28 spill – *men bare 24 spill brukes i simultanturneringen.* Årsaken til dette er at mange klubber spiller 27/28 spill på klubbkvelden, og det kan dere fortsatt gjøre, men bare de 24 første teller i simultanturneringen.

- 2. Spill klubbkvelden slik dere pleier å gjøre. Beregningen er vanlig matchpoint, men dere kan selv velge flyttemønster (Howell, Serie, Monrad, Mitchell, Festivalspesial osv).
- 3. Vær nøye med inntasting av navn og resultater
- 4. Når dere er ferdig sender turneringsansvarlig hele turneringen (.mc2‐fil) til ruter@bridge.no
- 5. .mc2‐filen finner du på følgende måte:
	- ‐ Ha turneringen åpen i Ruter
	- ‐ Gå til *Turneringsmeny* og velg *Send til*
	- ‐ Velg *Ruter – Utboks*. Gå så til Mine Dokumenter og Ruter Utboks lokalt på PC'en. Her finner du da en fil med navn: 2014‐04‐*dag*.mc2
	- ‐ Send denne filen som et vedlegg i epost til epostadressen over
- 6. Rapporterer turneringen velg *Klubbpoeng* som rapporteringsmåte. På en vanlig simultanturnering skal man velge *Simultanturnering* som rapporteringsmåte, men akkurat under simultanuka velger dere *Klubbpoeng.*

Alle feil skal i ettertid rapporteres til ruter@bridge.no, men må komme gjennom turneringsansvarlig i klubben.

**Resultatet** vil fra ca midnatt samme kveld legges ut på NBFs Facebooksider og på www.bridge.no

**Trenger du hjelp?** Allan Livgård fra NBF vil være tilgjengelig på telefon og epost hver kveld. Mobil: 99 04 02 05 Epost: allan.livgard@bridge.no

Ved behov for hjelp kan det være smart å laste ned Teamviewer på forhånd. Da kan NBF fjernstyre PC'en din via nettet og løse eventuelle problemer. Teamviewer finnes her: www.teamviewer.com

## **Lykke til med arrangementet!**